# **SpeechMagic Commands - Karisma v3**

#### **Basic Dictation Commands**

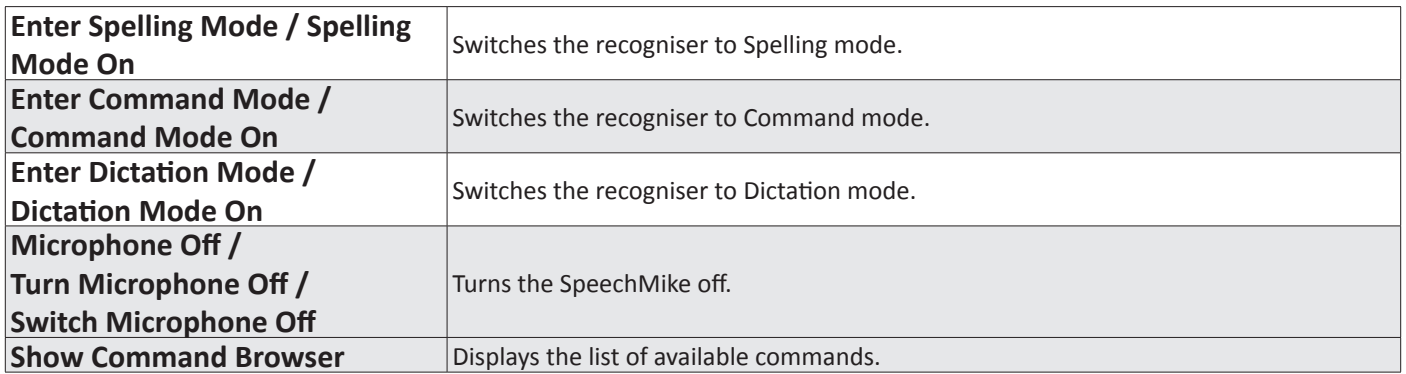

#### **Sleep Mode Commands**

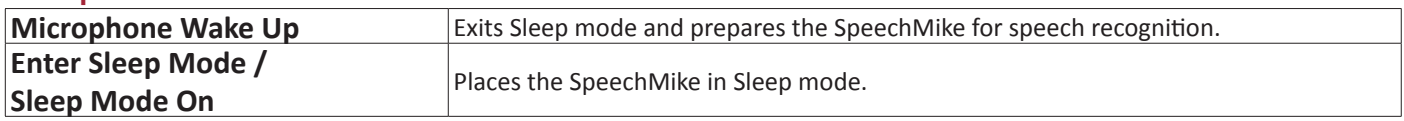

#### **Karisma Report Commands**

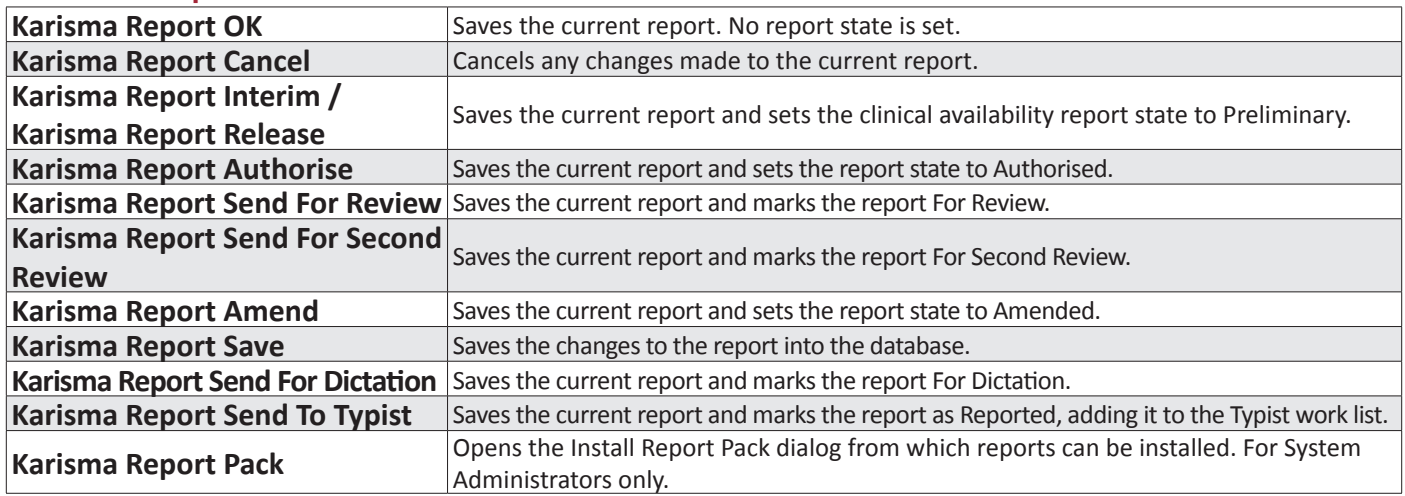

## **Keyboard Shortcuts**

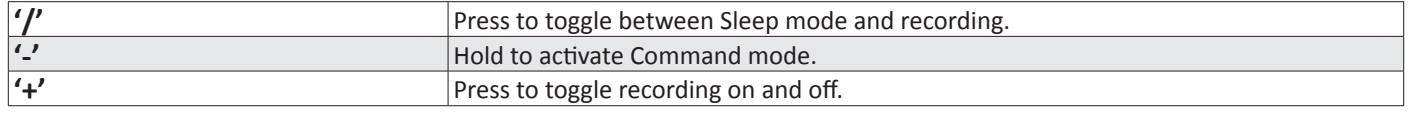

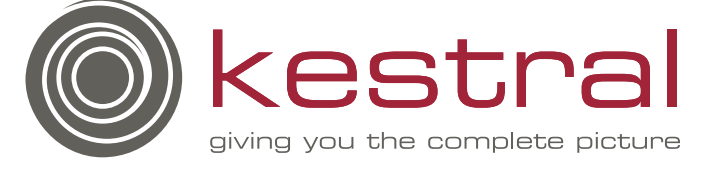

#### **Word Processor Commands**

**[Format Commands]** All the format commands work the same way. If there is any text selected, the format is applied to the selected text. If there is no text selected, the format applies to the next text to be dictated unless the cursor is moved (this is the same as using the format commands from the word processing toolbar).

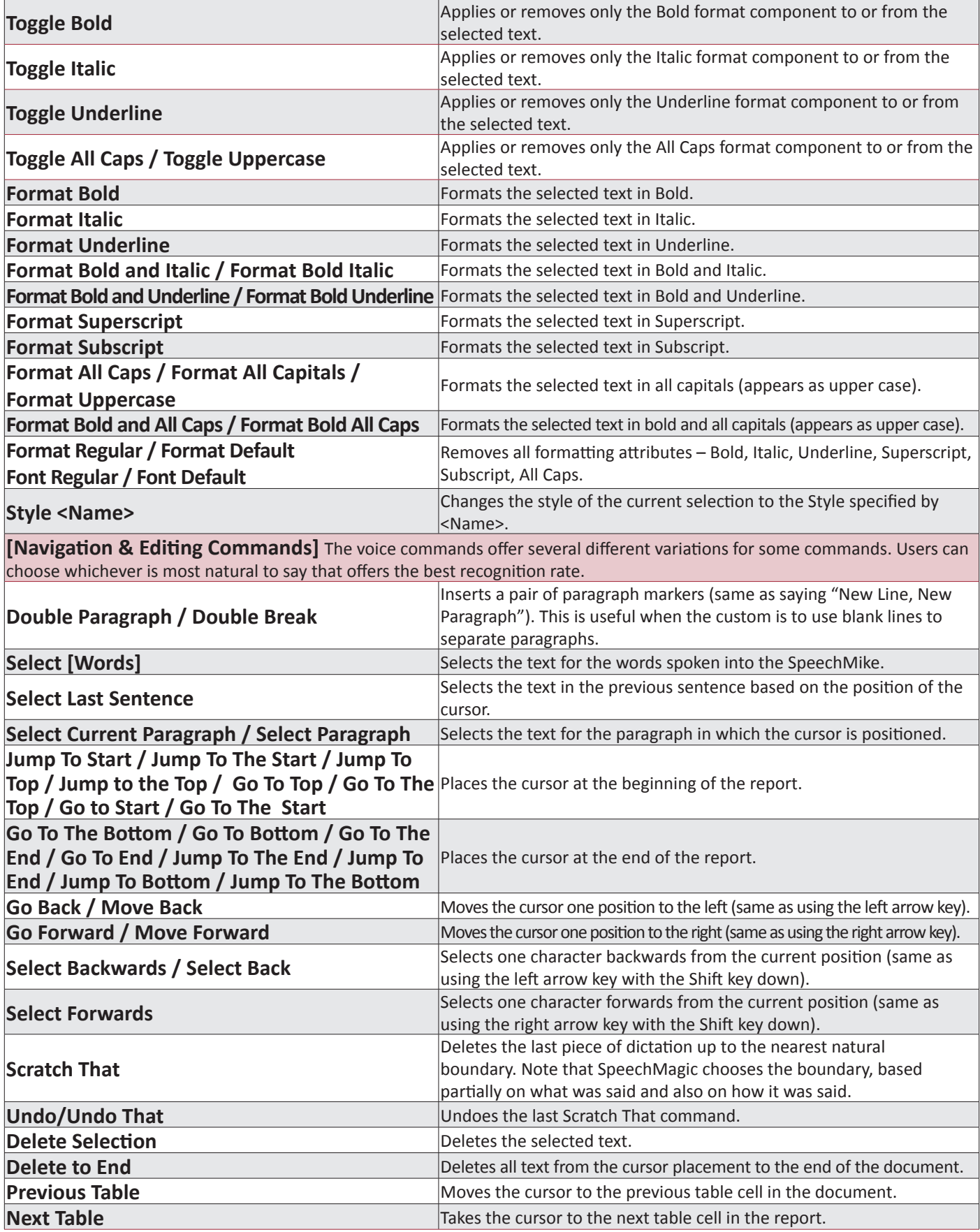

### **Word Processor Commands**

**[Field Commands]** As the name suggests, Field Commands are used when your report definition and/or template is configured to have 'Fields'. Each field will be configured with a Field Name. By saying the command and the field name, you move the cursor around by voice.

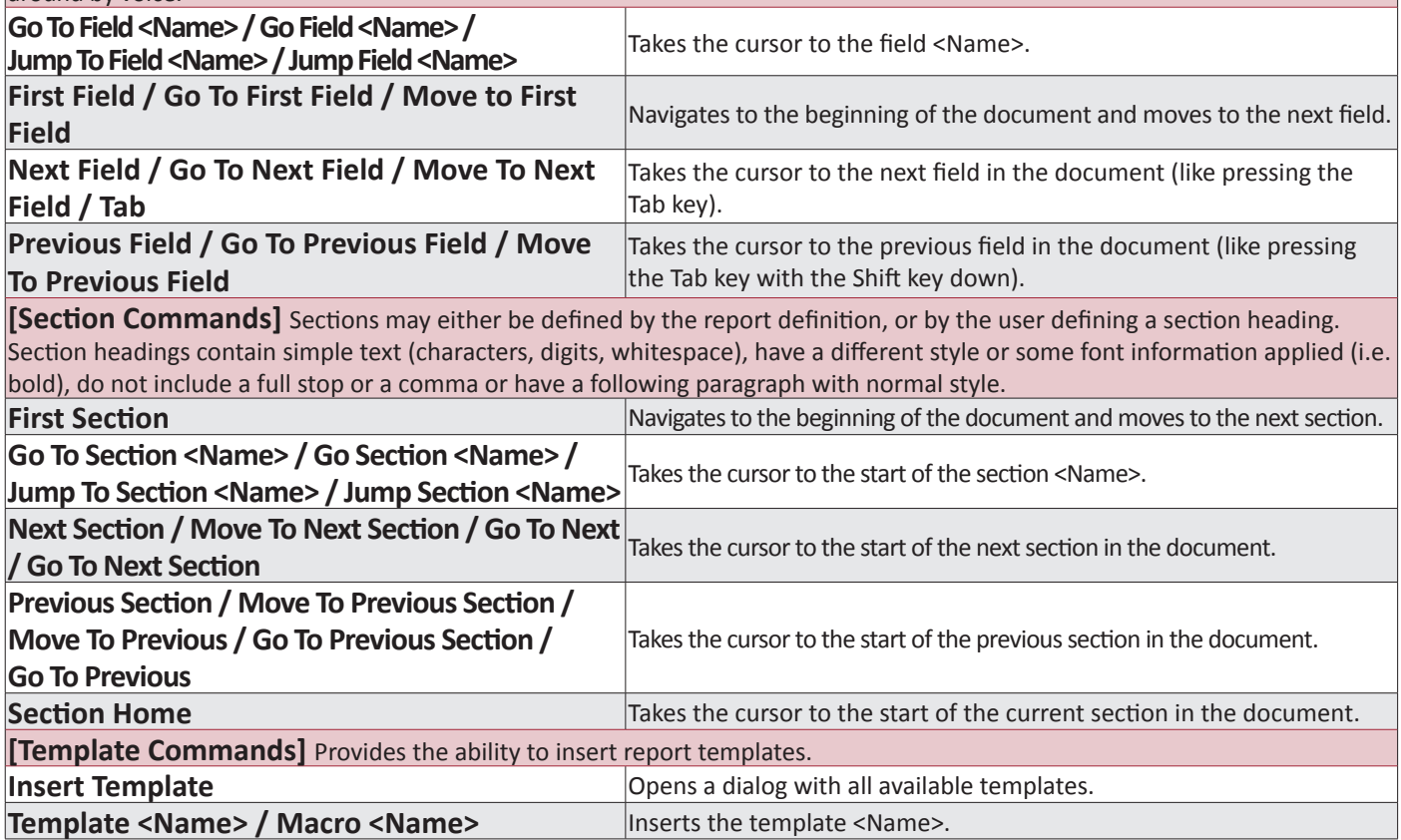

### **Commonly Used Commands**

The following is an example of a simple chest x-ray report using the SpeechMagic commands.

- **• Format Bold All Caps**
- **• Format Regular**
- **• Double Break**
- **• Template <Name>**
- **• Karisma Report Authorise**

#### **CHEST X-RAY**

The heart outline is normal and the hilar and medistinal vessels are of normal appearance.

*Dr Stephen*

The following sequence of commands and words will achieve the desired effect:

*(Tip: a slight pause between your command and the start of your dictation will maximise the system's ability to recognise commands.)*

**Format Bold All Caps** (pause) 'chest xray' **Format Regular, Double Break** (pause) 'the heart outline is normal…..' **Double Break** (pause), **Template** 'Stephen'

The above example assumes you have VR-enabled templates set up per user. In this case, Dr Stephen has a template of his signature called 'Stephen'.

If you are happy with the report, simply use the **Karisma Report Authorise** command.

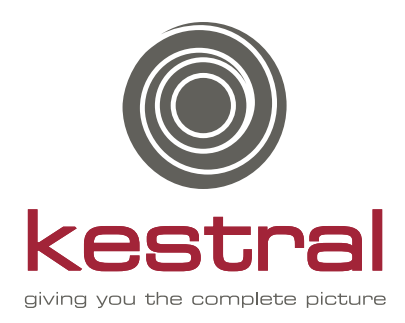

Suite 8a, 17 Burgundy Street, Heidelberg VIC 3084 Phone +61 3 9450 2222 Fax +61 3 9450 2299

Suite 4, 138 Main Street, Osborne Park WA 6017 Phone +61 8 9202 5555 Fax +61 8 9202 5599

Level 1, 127 Alexander Street, Crows Nest, NSW 2065 Phone +61 2 8404 0185

Suite 4, 101 Station Road Penrose, Auckland 1061 Phone +64 9 973 4929

## Kestral Computing ABN 26 009 376 069 • www.kestral.com.au